## **DOCUMENTATION / SUPPORT DE FORMATION**

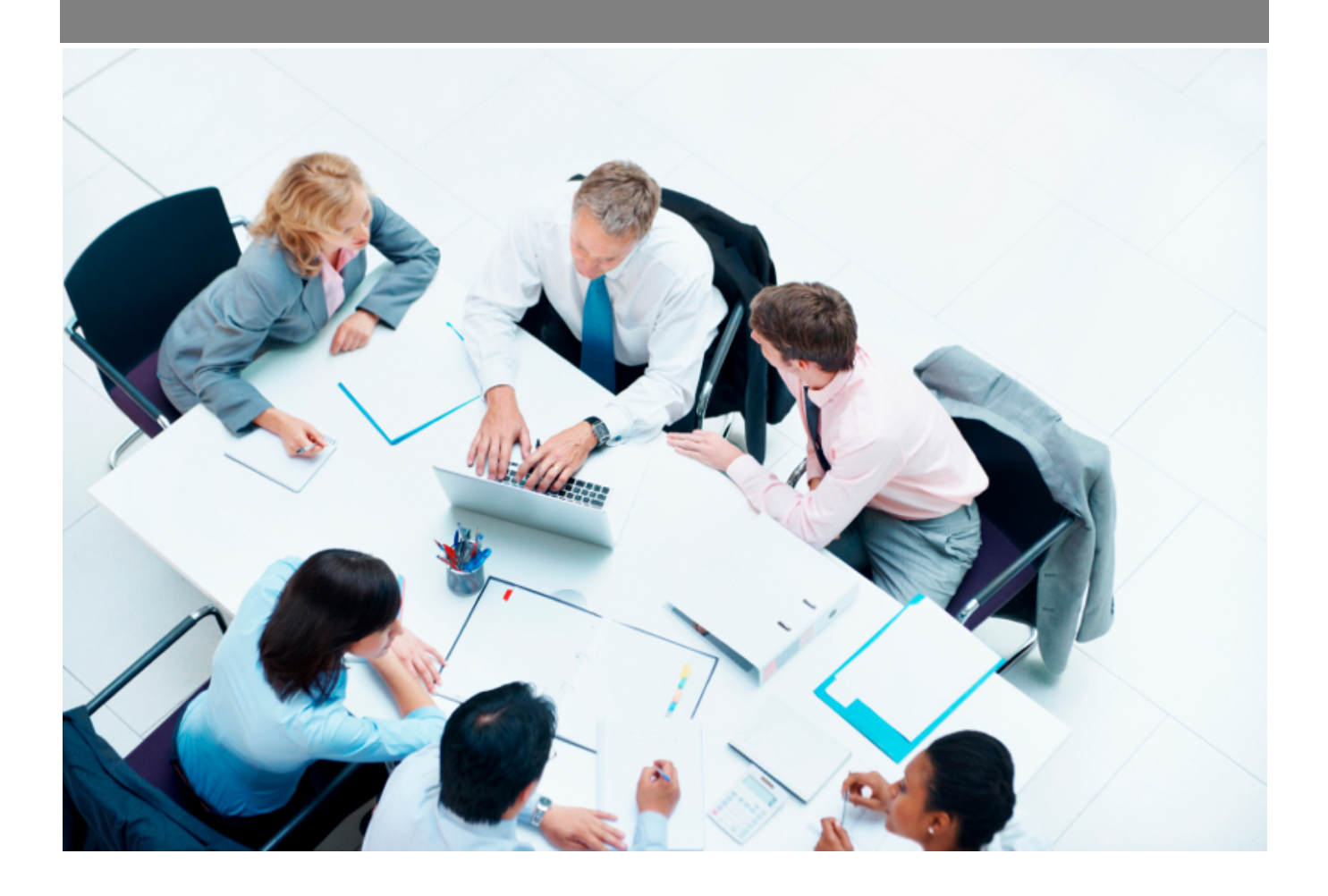

Copyright © Veryswing SAS, Tous droits réservés. VSActivity et VSPortage sont des marques déposées de Veryswing SAS.

## **Table des matières**

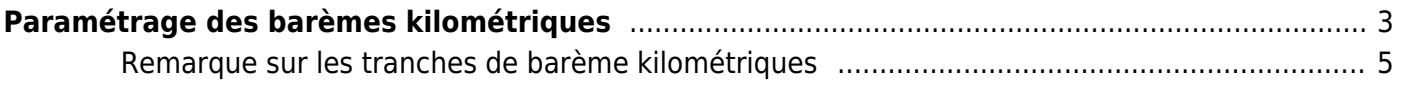

# <span id="page-2-0"></span>**Paramétrage des barèmes kilométriques**

Cette page vous permet de lister le prix par KM de chaque puissance fiscale année après année.

Il vous est possible de faire un paramétrage entité par entité.

Par défaut le paramétrage est affecté à toutes les entités. Si vous souhaitez créer un paramètre pour une entité spécifique, il faut ajouter une ligne de bareme, l'associée à l'entité concernée et retirer cette entité de la ligne "toutes".

Cet écran vous permet également de gérer les différents barèmes entre voiture et 2 roues, ainsi que par tranche de kilomètre parcourus.

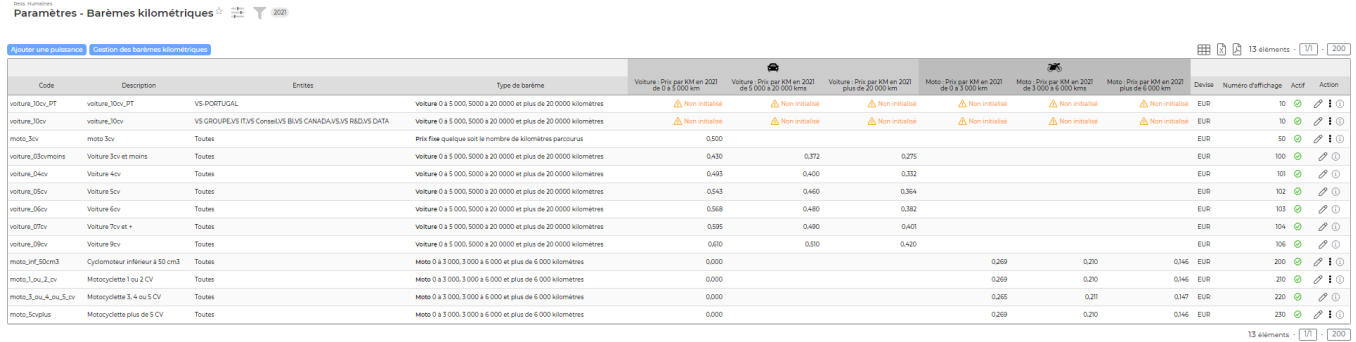

#### **Actions de masse**

Ajouter une puissance : Cette action permet d'ajouter une nouvelle puissance qui n'existerait pas dans le paramétrage par défaut de votre environnement.

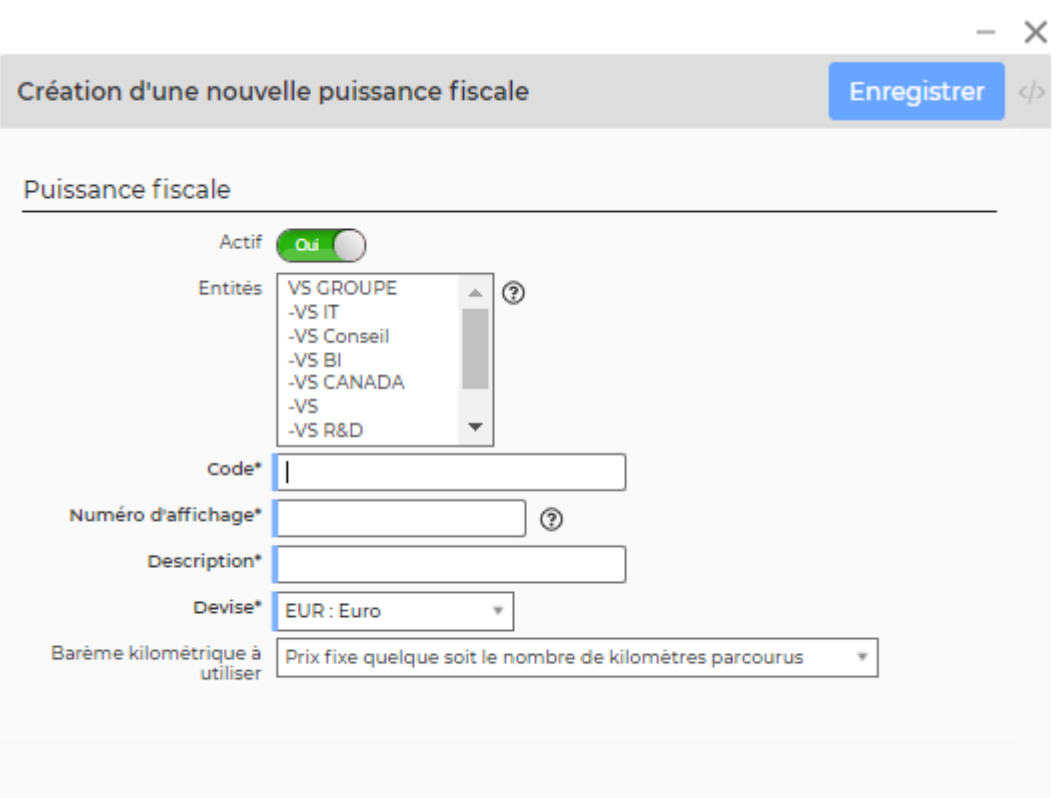

Le formulaire qui s'ouvre permet de renseigner les informations suivantes :

- un code
- un numéro d'affichage (pour déterminer l'ordre de l'affichage lors d'un choix)
- une description
- une devise (qui n'est pas utilisée)
- le mode de calcul : prix fixe, tranches 0 à 5000, 5000 à 20000 et plus de 20000 pour les voitures, tranches 0 à 3000, 3000 à 6000 et plus de 6000 pour les motos
- actif ou non

Gestion des barèmes kilométriques

: Permet de gérer les barèmes kilométriques 2 et 4 roues année par

année.

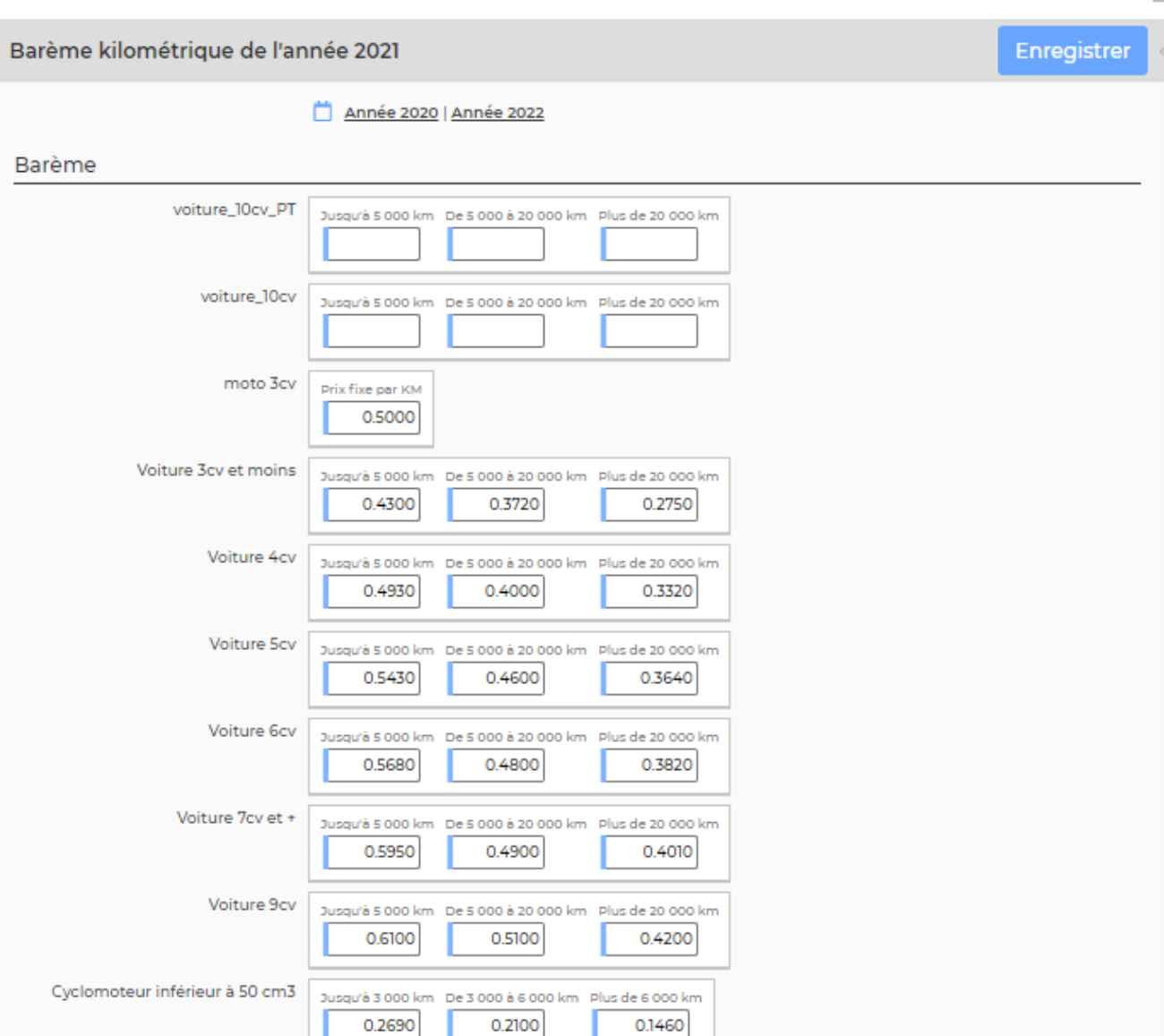

Un formulaire s'ouvre dans une fenêtre.

Par défaut, les barèmes de l'année en cours s'affichent. Deux liens hypertextes permettent d'aller soit à l'année précédente, soit à l'année suivante.

Les différentes barèmes sont listés sous forme de champs par rapport aux différentes catégories de véhicules (2 ou 4 roues).

Une fois les valeurs mises à jour comme désiré, il faut cliquer sur le bouton Enregistrer.

### <span id="page-4-0"></span>**Remarque sur les tranches de barème kilométriques**

Le barème donné par l'administration fiscale qui est utilisé pour calculer les montants à rembourser aux collaborateurs est découpé par tranche de kilomètres parcourus.

\* 0 à 5 000 kilomètres : il y a un taux simple \* 5 001 kilomètres à 20 000 kilomètres : il y a un taux plus une somme forfaitaire à verser \* Plus de 20 000 kilomètres : il y a un taux simple

La somme à verser placée à coté du barème entre 5 001 et 20000 kilomètre correspond à la différence à verser pour faire 5 000 km entre les 2 barêmes.

Exemple, un collaborateur fait 6000 km avec un véhicule à 3 cv fiscaux.

Pour les 5 000 premiers km, l'application fera le calcul suivant : 5 000 x 0,41 = 2 050 euros remboursés. Comme il a fait plus de 5 000 km, le taux n'aurait pas du être celui-ci, vous auriez du le payer : 5 000 x 0,245 = 1 225 euros.

Hors le barême au dela de 5 000 km prévoit une somme à verser forfaitaire de 825 euros. Si vous faites 2 050 - 1 225 = 825 euros. L'état prévoit un forfait pour combler la différence de taux entre les 2 barêmes.

Au niveau de l'application, le paramétrage est donc simplifié : - Entre 0 et 5 000 vous indiquez le taux entre 0 et 5 000 - Entre 5001 et 20 000, vous indiquez le taux entre 5 001 et 20 000 sans vous soucier du forfait à verser